# **Consola de Asterisk**

# **Sumario**

- [1](#page-0-0) [Acceso á consola](#page-0-0)
- [2](#page-0-1) [Arranque manual de Asterisk](#page-0-1)
- [3](#page-0-2) [Recarga de Asterisk](#page-0-2)
- [4](#page-0-3) [Asterisk funcionando como un servizo](#page-0-3)

## <span id="page-0-0"></span>**Acceso á consola**

Poderemos acceder á consola de asterisk mediante o seguinte comando, sempre e cando o asterisk esté executándose, é dicir que arranque de forma automática có sistema operativo:

asterisk -rvvvv

Cantas máis '**v'** poñamos, máis nivel de detalle obteremos nas mensaxes do Asterisk.

#### <span id="page-0-1"></span>**Arranque manual de Asterisk**

No caso de non estar configurado para arranque automático, é posible executar asterisk en consola mediante o seguinte comando:

```
asterisk -c
# ou ben
asterisk -cvvvv
```
#para que amose máis información acerca do funcionamento.

## <span id="page-0-2"></span>**Recarga de Asterisk**

Para recargar Asterisk dende a liña de comandos poremos:

asterisk -r -x reload

#### <span id="page-0-3"></span>**Asterisk funcionando como un servizo**

Si cando arrancamos o servidor xa temos funcionando Asterisk, poderemos xestionar ese servizo cos seguintes comandos:

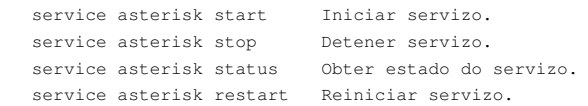